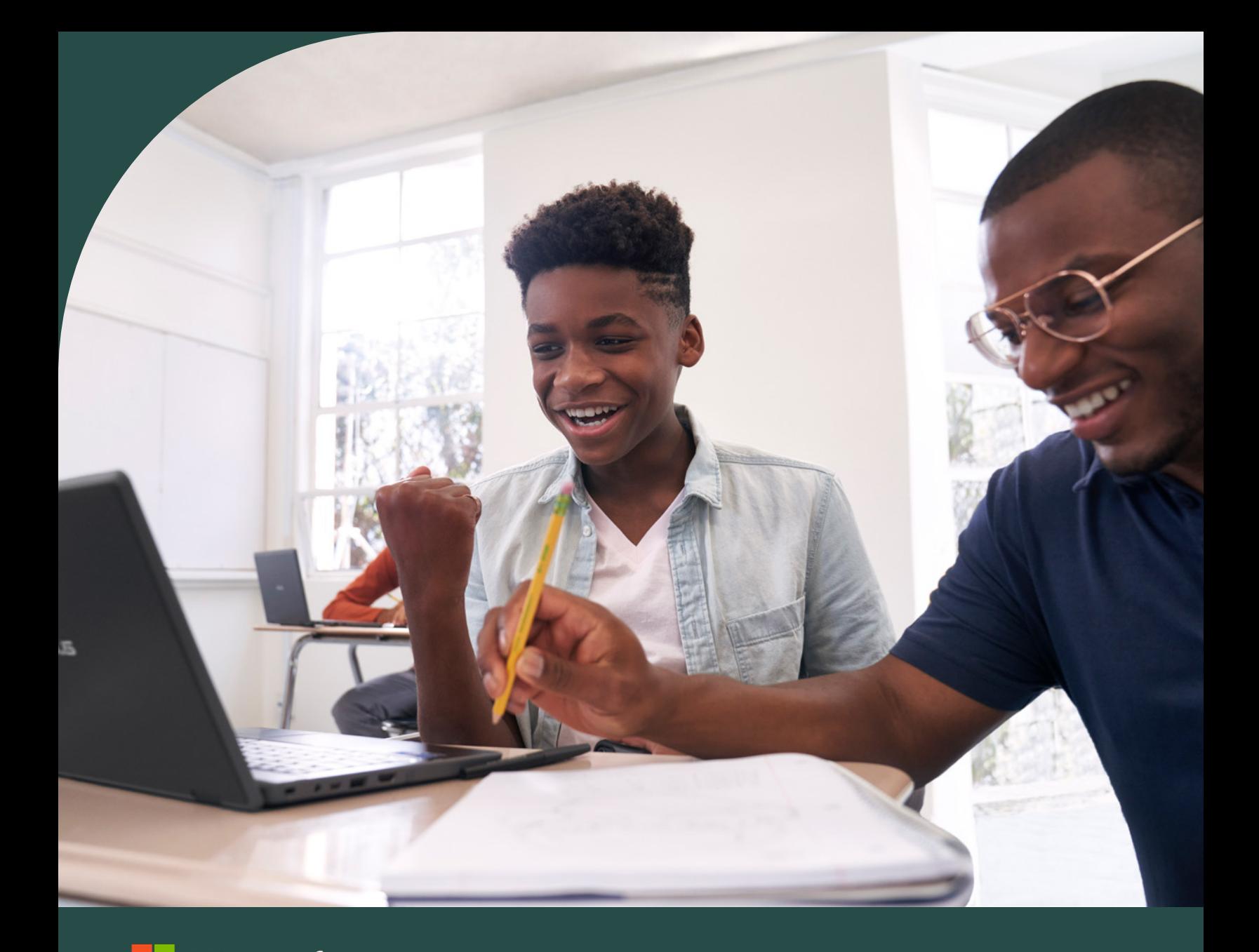

Microsoft Microsoft 365 Læringsacceleratorer

**Startvejledning**

# Introduktion

Microsoft har udviklet en ny kategori af værktøjer, som kaldes **[læringsacceleratorer,](https://aka.ms/learning-accelerators)** som findes i stort set alle Microsoft 365 Education-konti. Disse værktøjer findes alle i Microsoft Teams til uddannelse og er skabt for at give underviserne mulighed for at hjælpe eleverne med at opbygge vigtige grundlæggende færdigheder og kvalifikationer på arbejdspladsen.

Læringsacceleratorer bygger på Microsofts målsætning om at sørge for, at skolerne får løsninger, teknologier og uddannelsesekspertise, der kan påvirke alle elevers akademiske, sociale og følelsesmæssige vækst.

#### **Læringsacceleratorer**

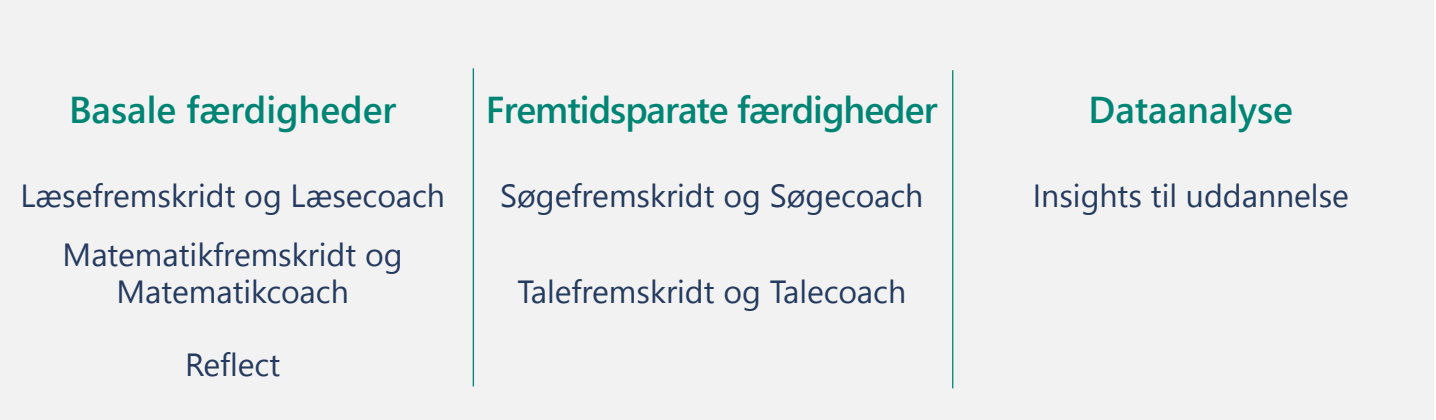

Læringsacceleratorer hjælper underviserne med at levere mere ligeværdig uddannelse via:

- Basale matematik-, skrive- og læsefærdigheder samt trivselsfærdigheder
- Færdigheder fra klasseværelse til karriere, såsom informationskompetence og færdigheder i offentlig tale
- Brugbare data til at formidle pædagogiske beslutninger
- Værktøjer, der er designet til at være inkluderende, for at sikre at alle elever kan få adgang til og deltage i læring
- Coaching og individuel feedback i realtid

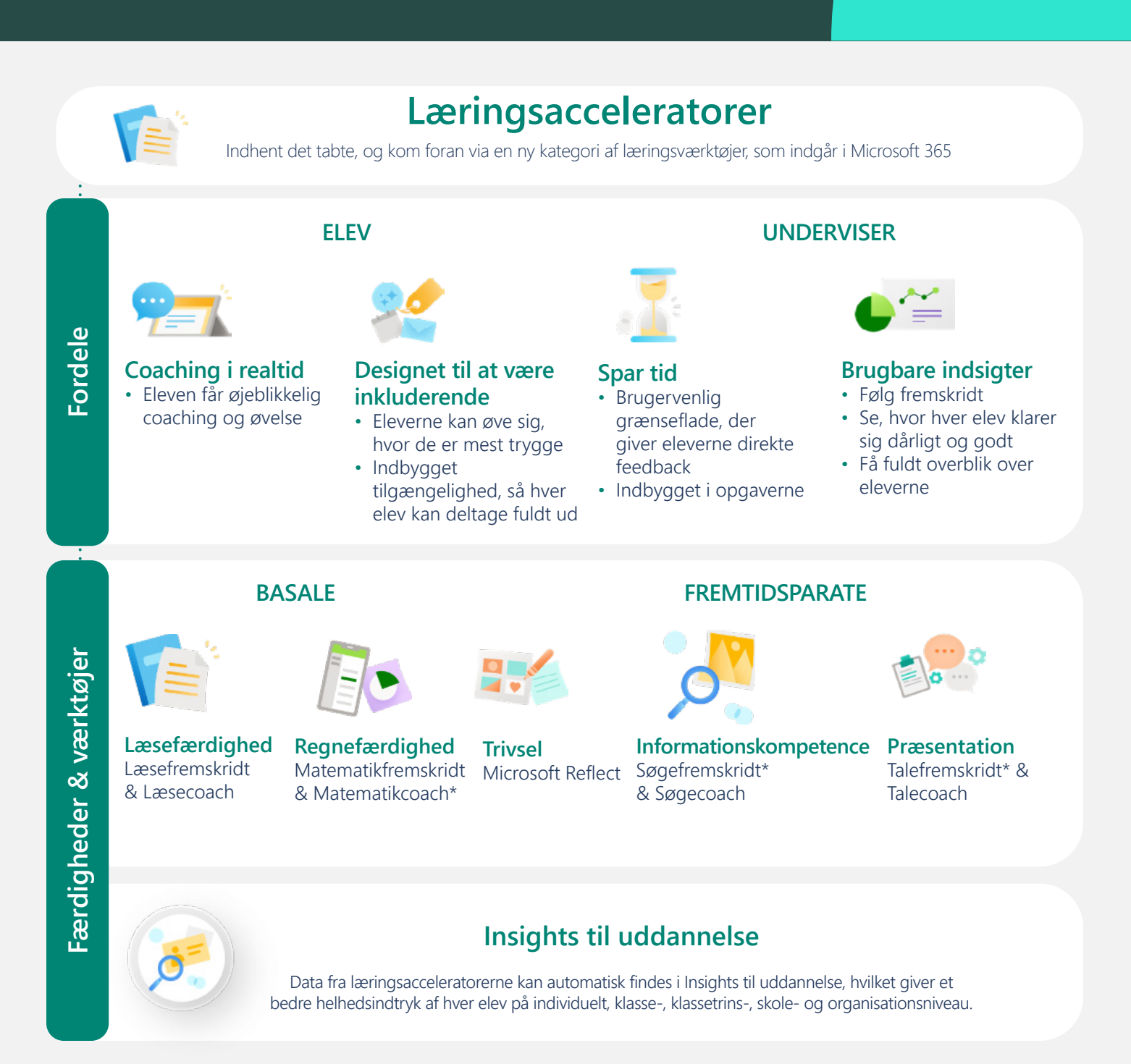

*Figur 1: Grafik, der viser læringsacceleratorernes fordele, færdighedsområder og -værktøjer, samt hvordan de påvirker læringen.*

# Kom i gang

Microsofts læringsacceleratorer er designet til at hjælpe underviserne med at spare tid i klasseværelset og åbne op for hver elevs fulde potentiale. Disse værktøjer sørger for individuelle læringsmuligheder via øvesessioner på egen hånd, der straks giver feedback og målrettet coaching i et tilgængeligt, sikkert og inkluderende miljø.

### **Hvis du allerede bruger Microsoft Teams til uddannelse**

Alle tiders! Gå til næste side for at begynde at lære om læringsacceleratorerne fra Microsoft.

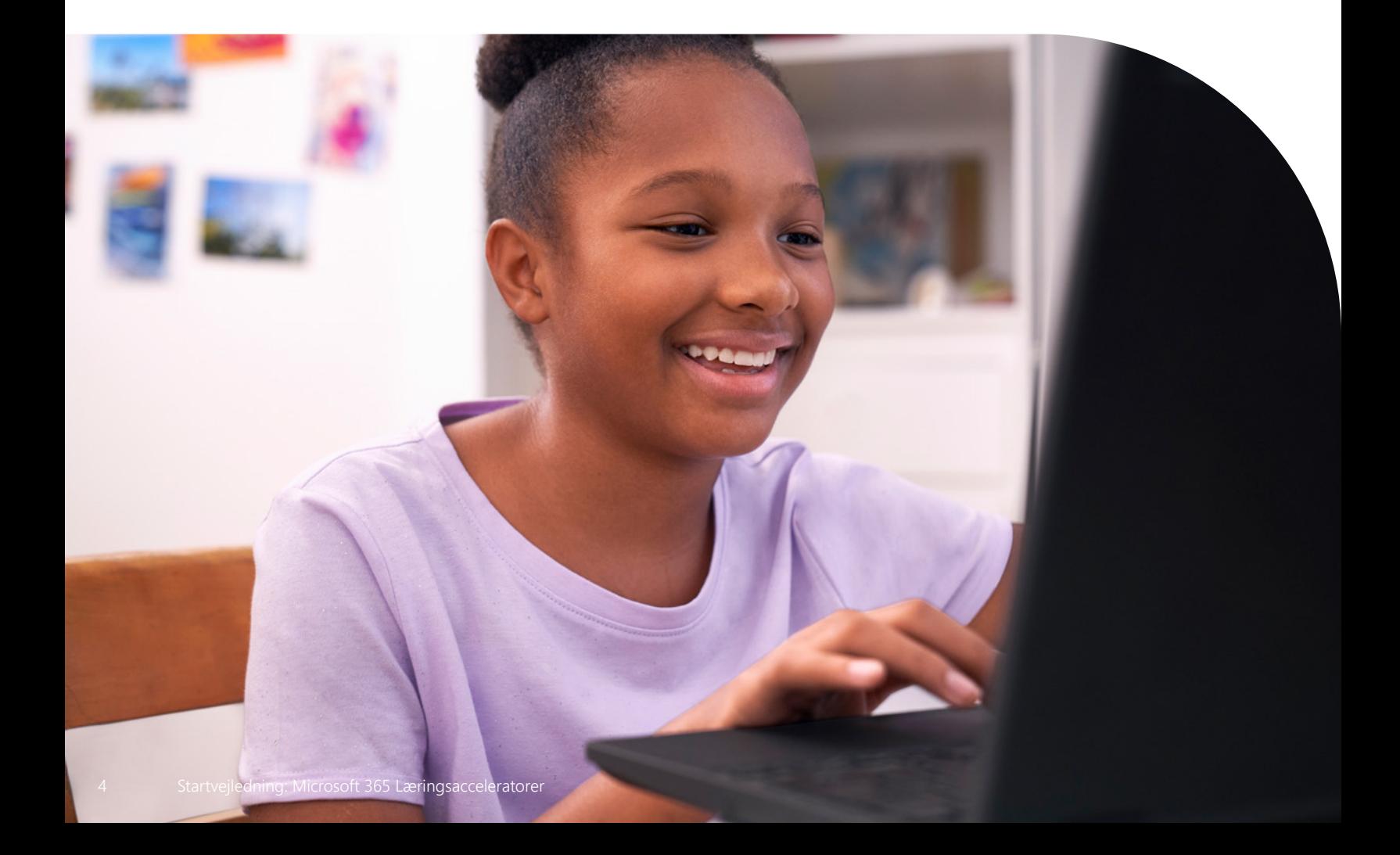

#### **Hvordan får jeg adgang til Microsoft Teams til uddannelse og læringsacceleratorerne?**

#### 1. **Opret et læringsmiljø**

For at de kan deltage i en onlineklasse eller et videomøde i Teams og få adgang til Teams-chat, filer og opgaver, uanset hvor de er, skal eleverne bruge en computer, tablet eller smartphone.

#### 2. **Åbn Microsoft Teams til uddannelse**

Teams til uddannelse kan bruges fra de fleste webbrowsere eller ved at downloade programmet. For at downloade appen Teams til uddannelse på en mobil enhed eller desktop besøg **[https://](https://www.microsoft.com/en-us/microsoft-teams/education) [www.microsoft.com/da-dk/microsoft-teams/education.](https://www.microsoft.com/en-us/microsoft-teams/education)** For at bruge Teams til uddannelse i en browser besøg **[https://www.microsoft.com/da-dk/microsoft-teams/education](https://www.microsoft.com/en-us/microsoft-teams/education).**

#### 3. **Log ind**

Du og dine elever kan logge ind med jeres skole-e-mail og adgangskode. Lær at logge ind i Teams for første gang.

Kontakt skolens IT-administrator, hvis du ikke har adgang til Microsoft 365 Education eller Microsoft Teams til uddannelse.

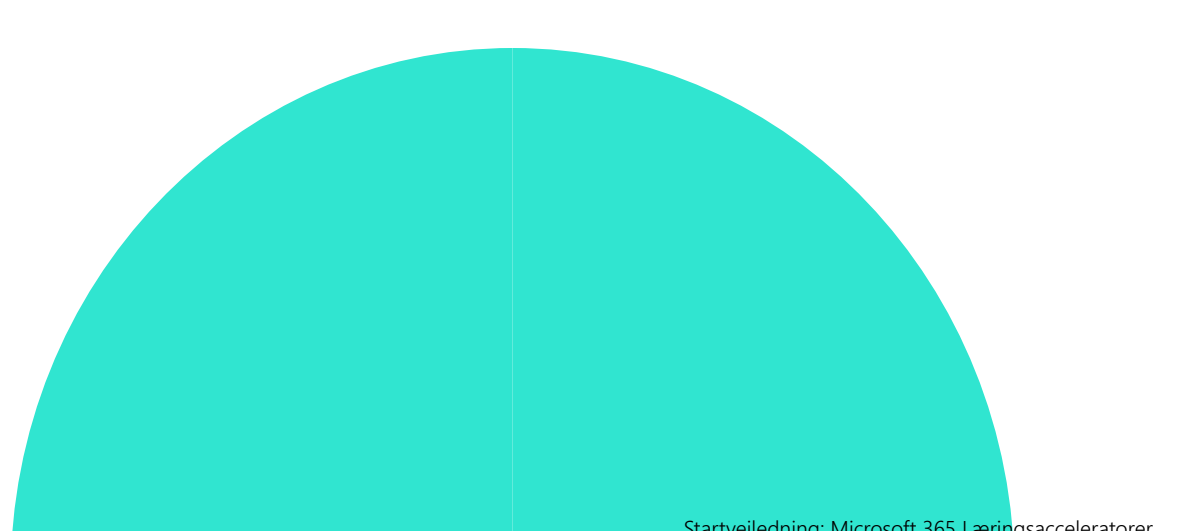

# Gå på opdagelse i værktøjerne

at mine elever ikke er spor nervøse for kontrol af deres færdighed. De har det godt med metoden, og jeg kan indsamle data hurtigere og mere effektivt end nogensinde før. Nu kan jeg bruge mere tid på differentieret undervisning i stedet for individuelle vurderinger."

*Joe Merrill, lærer ved Lake Park Elementary, Florida*

# Læsefremskridt og Læsecoach "Læsefremskridt gør,

Læsefremskridt og Læsecoach findes i Microsoft Teams til uddannelse og er skabt for at hjælpe eleverne med at øve sig og udvikle deres læsefærdighed ved hjælp af individuelt tilpasset læsevejledning.

- Sætter eleverne i stand til på egen hånd at gennemføre deres læseopgaver
- Tildel hele klassen tekstpassager, eller udvælg bestemte passager til nogle elever
- Brug værktøjet til automatisk registrering med justerbar udtalefølsomhed
- Opret øvelsesaktiviteter med svære ord ud fra hver elevs individuelle behov
- Overvåg automatisk elevernes og klassens fremskridt via Insights til uddannelse

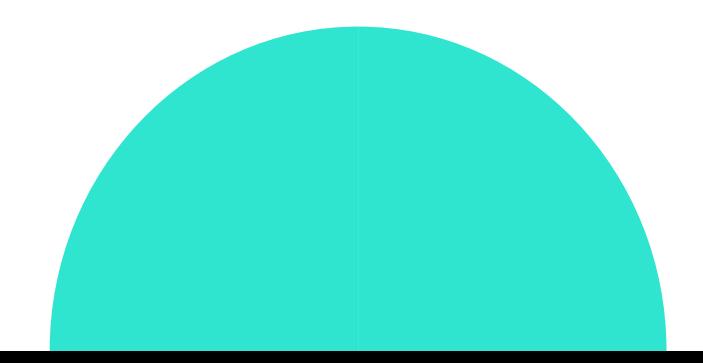

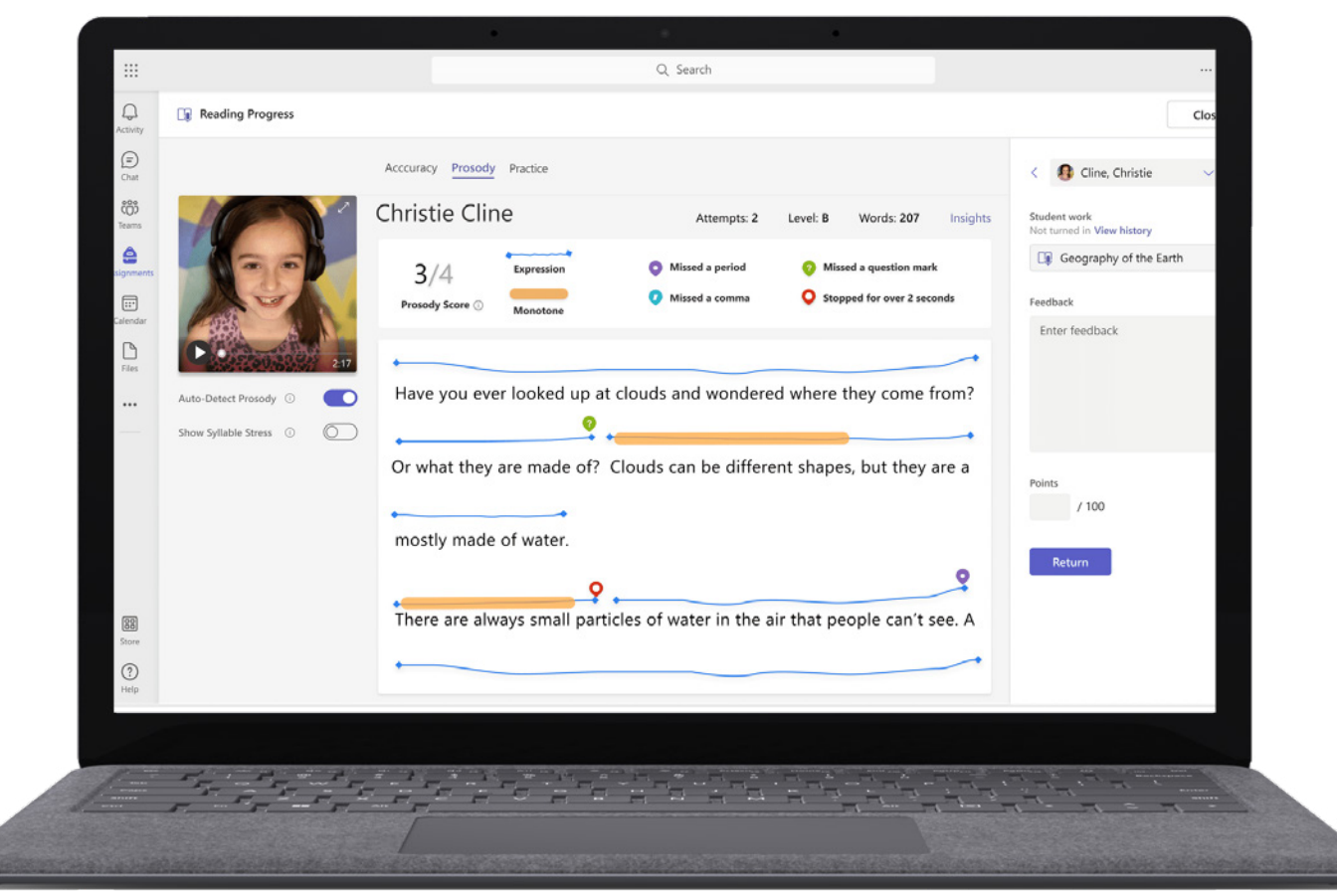

*Figur 2: Underviserens Gennemse-tilstand i Læsefremskridt, der gør, at underviserne kan se nærmere på nøjagtighed, betoning og andre læsefærdighedsmålinger, så elevernes udvikling støttes.*

- Gå på opdagelse i ressourcerne til **[Læsefremskridt](https://support.microsoft.com/en-us/topic/getting-started-with-reading-progress-in-teams-7617c11c-d685-4cb7-8b75-3917b297c407)** i **[Microsoft Learn Educator Center](https://learn.microsoft.com/en-us/training/educator-center/product-guides/reading-progress/)**.
- Læs rapporten **[Empowering Students to Be Agents of Their Own Learning](https://www.k12blueprint.com/learning-next#:~:text=Empowering%20Students%20to%20Be%20Agents%20of%20Their%20Own%20Learning)** om K-12 Blueprint.
- Læs **[Introducing Reading Coach](https://techcommunity.microsoft.com/t5/education-blog/introducing-reading-coach-for-personalized-practice-and-other/ba-p/3223533)** for personlige øvelser og andre store opdateringer på bloggen om Læsefremskridt.

Læsefremskridt og Læsecoach kan findes i Microsofts program Teams til uddannelse.

**1.** Åbn Teams.

**2.** Vælg den Teams-klasse, du ønsker.

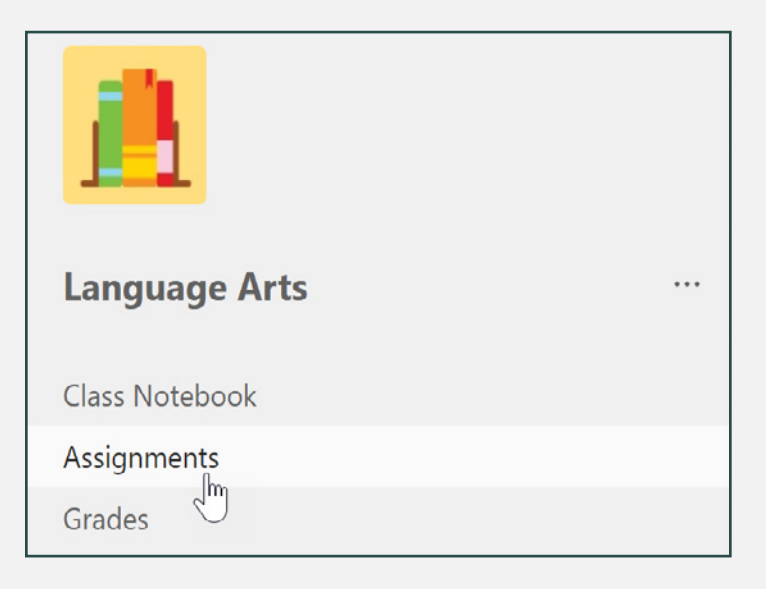

**3.** Opret en opgave, og tilknyt Læsefremskridt.

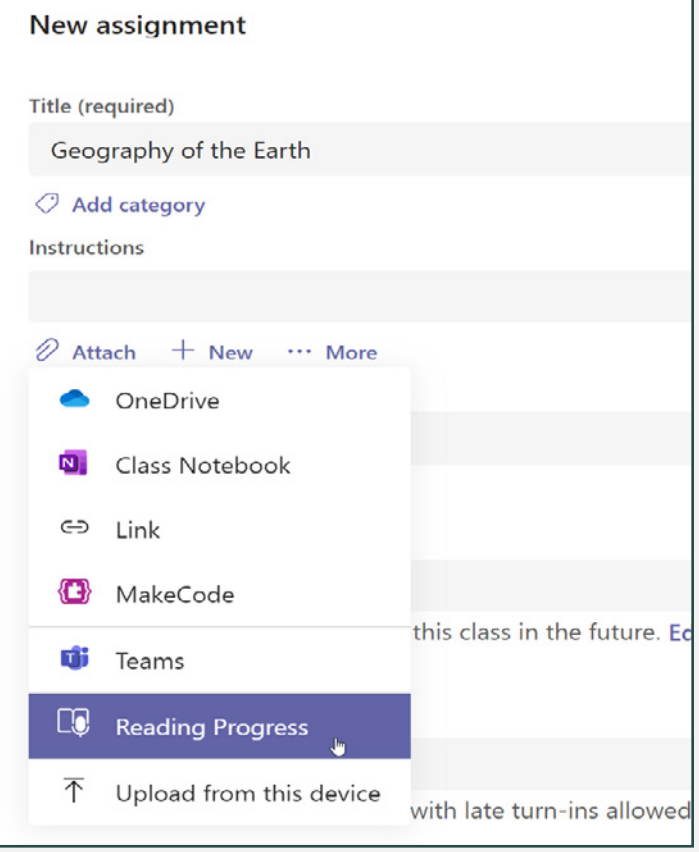

**4.** Tilnyt Læsefremskridt til opgaven.

- ⊙ **Time limit** No limit ⋒ **Pronunciation sensitivity** Default Reading Coach (1) On Edit Preview M Yes Require video
- **5.** Vælg indstillingen Læsecoach for at aktivere funktionen.

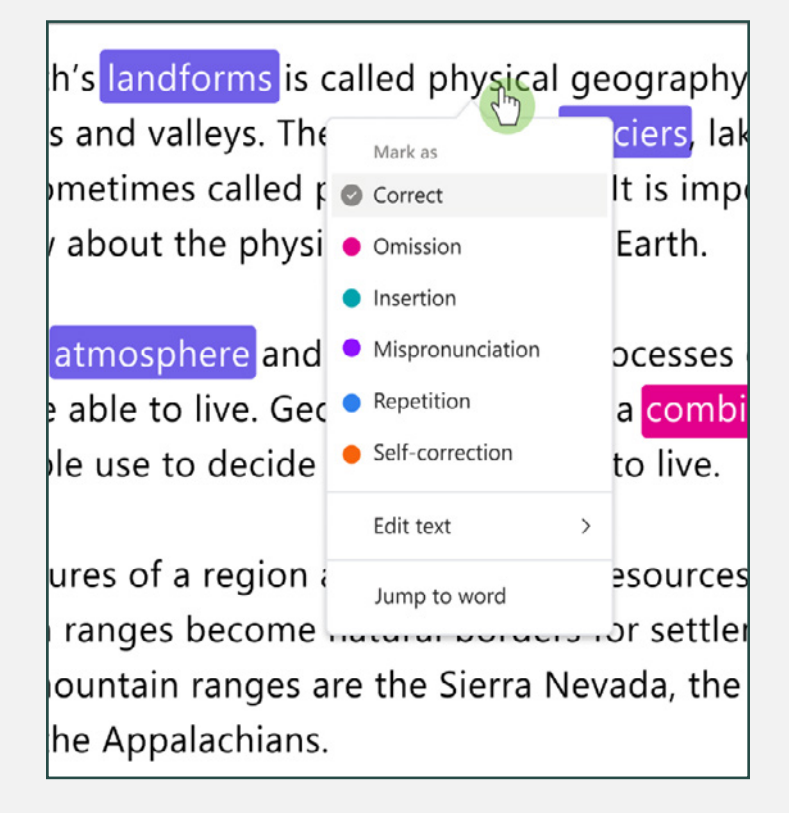

"Hvis vi virkelig ønsker, at alle elever skal gå ud af skolen med bestemte faglige, sociale, personlige og kulturelle kvalifikationer, er vi som undervisere nødt til at tænke meget omhyggeligt over, om vi skaber de typer oplevelser, som vi fra forskningen ved hjælper med at udvikle netop de kvalifikationer."<sup>1</sup>

*Dr. Dave Paunesku, førende adfærdsforsker på Stanford og direktør for Project for Education Research That Scales (PERTS)*

#### <sup>1</sup> Kilde: How Does SEL Support Educational Equity and **[Excellence?](https://casel.org/fundamentals-of-sel/how-does-sel-support-educational-equity-and-excellence/)**

## Reflect i Microsoft Teams

Reflect i Microsoft Teams til uddannelse er en følelsesmæssig tjek-ind-app, der hjælper underviserne med at støtte eleverne. Via appen opbygger eleverne færdigheder, så de kan genkende og navigere i deres følelser med regelmæssige muligheder for at dele og blive hørt.

- Giv dem et sted til at udtrykke deres humør og følelser
- Lad det animerede Humørmonster vække følelserne
- Opbyg selvbevidsthed og empati
- Udvikl følelsesmæssig intelligens ved at udvikle ordforrådet om følelser.

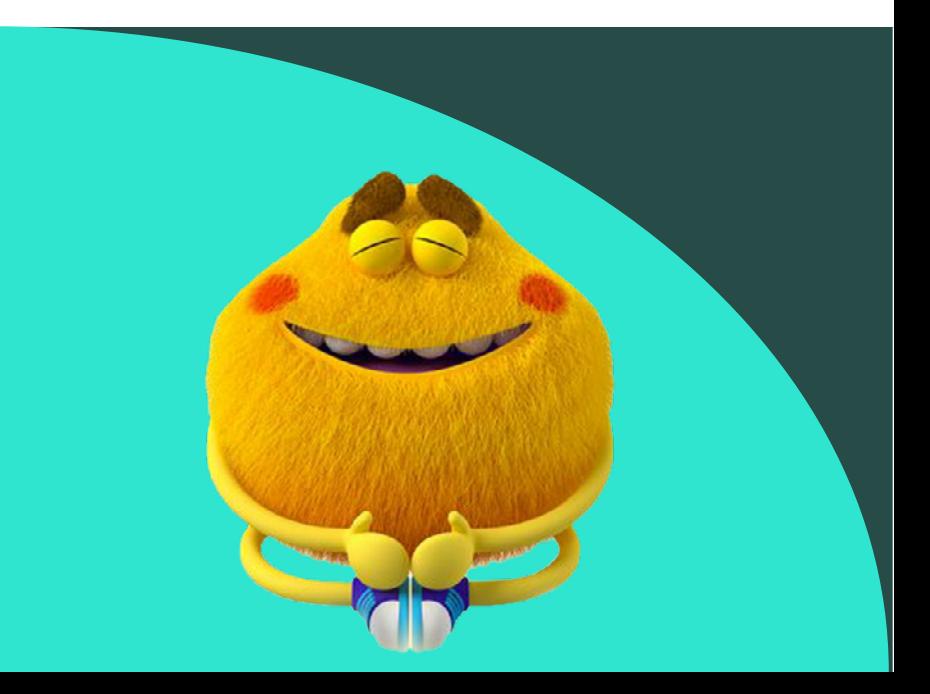

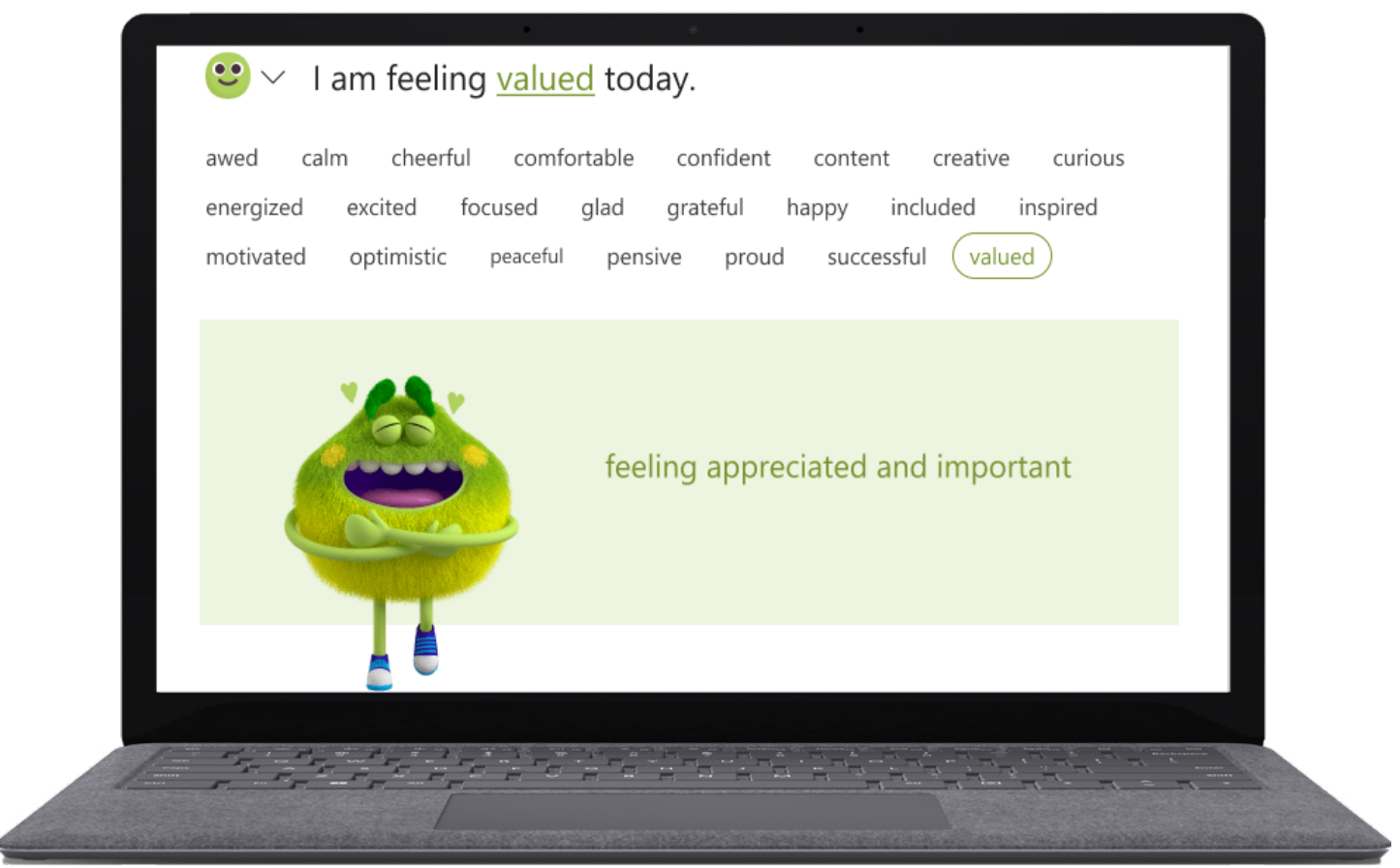

*Figur 3: Reflect indtjekning, sådan som eleverne ser det med ord for følelser og det animerede Humørmonster.*

- Find ressourcerne til Reflect på hjemmesiden for **[Reflect](https://reflect.microsoft.com/)**.
- [D](https://edudownloads.azureedge.net/msdownloads/how_to_use_reflect.pdf)ownload og læs lærervejledningen til **[Reflect](https://edudownloads.azureedge.net/msdownloads/how_to_use_reflect.pdf)**.
- Få **[trin for trin-instrukser](https://support.microsoft.com/en-us/topic/get-started-with-reflect-in-teams-e9198f62-7860-4532-821f-53ef14afa79a)** i at bruge Reflect.
- Læs rapporten **[Prioritizing and Supporting Student Well-being](https://www.k12blueprint.com/learning-next#:~:text=Prioritizing%20and%20Supporting%20Student%20Well%2Dbeing)** om K-12 Blueprint.

Reflect findes i Microsofts program Teams til uddannelse.

**1.** Åbn Teams.

**2.** Vælg Reflect og dernæst Ny check-in.

**3.** Vælg blandt de mulige spørgsmål, eller brug sætningsbegyndelsen til at oprette dit eget.

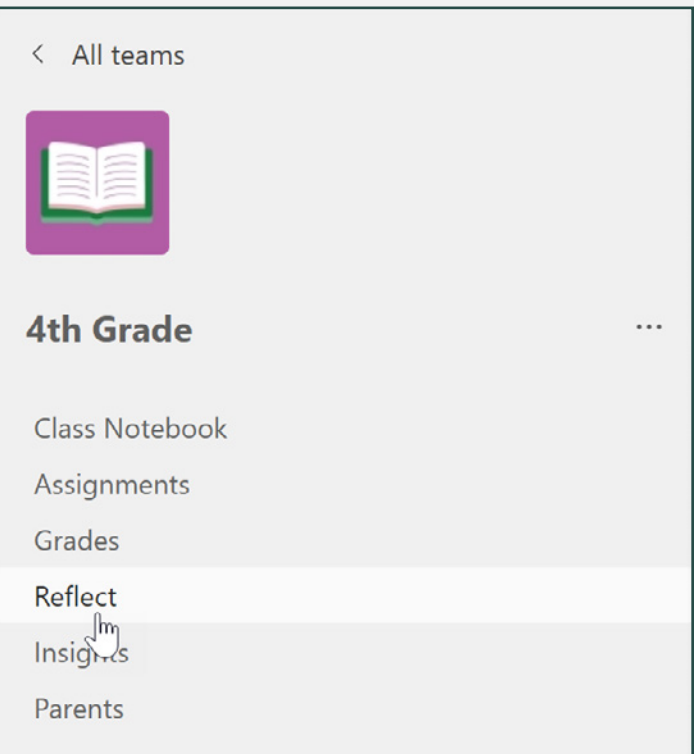

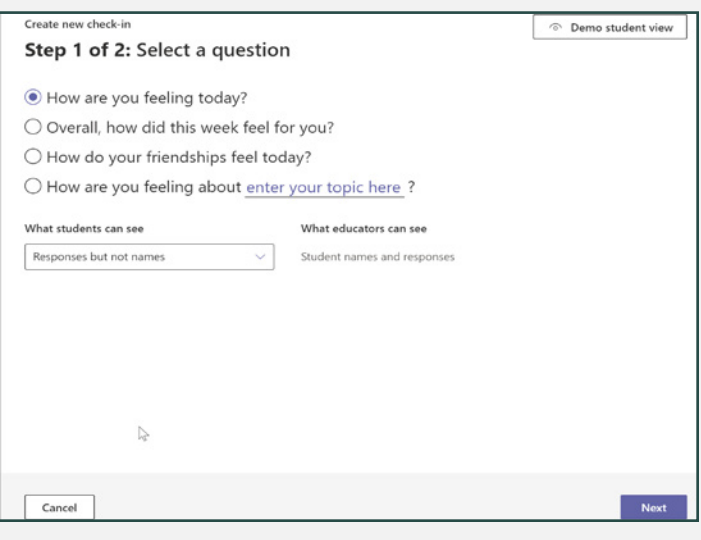

- **4.** Brugertilpas indstillingerne, og vælg, hvor tjek-ind skal placeres.
- **5.** Gennemse svardata i Insights til uddannelse.

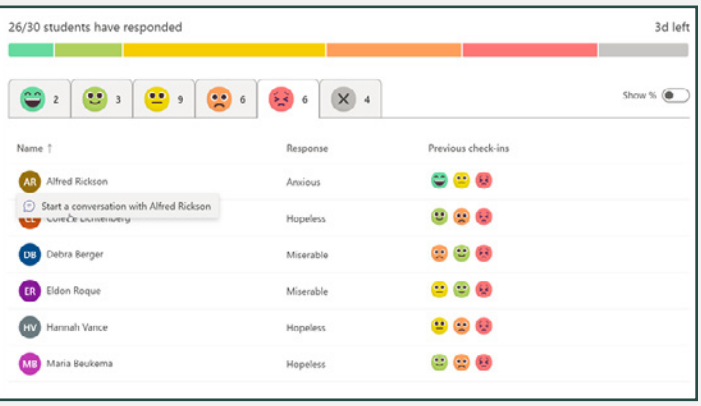

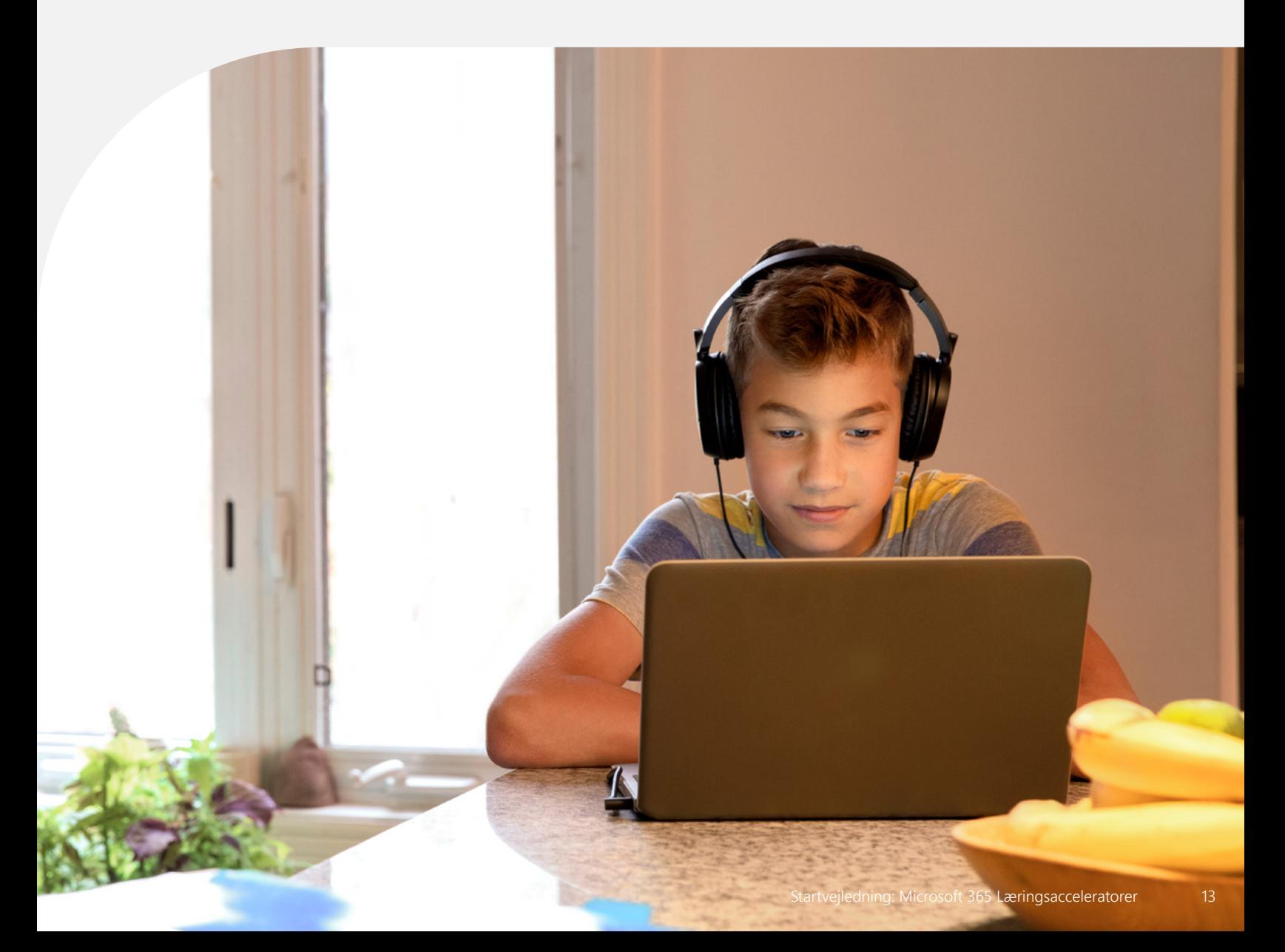

#### Vidste du?

Over 96 % af arbejdsgiverne vurderer kommunikation som en særdeles vigtig færdighed på arbejdspladsen, men kun 41,6 % af medarbejderne vurderes som dygtige på det punkt. Arbejdsstyrkens kompetencekløft på 54,3 % er den næststørste inden for de identificerede kompetenceområder.2

2 Kilde: **[Startvejledning](https://www.naceweb.org/career-readiness/competencies/employers-rate-career-competencies-new-hire-proficiency/#:~:text=Figure%203%3A%20Need%20vs.%20Proficiency%20of%20Career%20Readiness%20Competencies%2C%20by%20Percent%20of%20Respondents)**

## **Talecoach**

Talecoach, som findes i møder med Teams til uddannelse og præsentationer i PowerPoint, giver eleverne individuelt tilpasset feedback i realtid om deres færdigheder i offentlig tale.

- Udvikl fremtidsparate færdigheder i offentlig tale når som helst og hvor som helst
- Få øjeblikkelig feedback og coaching
- Bliv bedre på områder som fyldord, gentagelser, læsning fra skærmen og inklusion

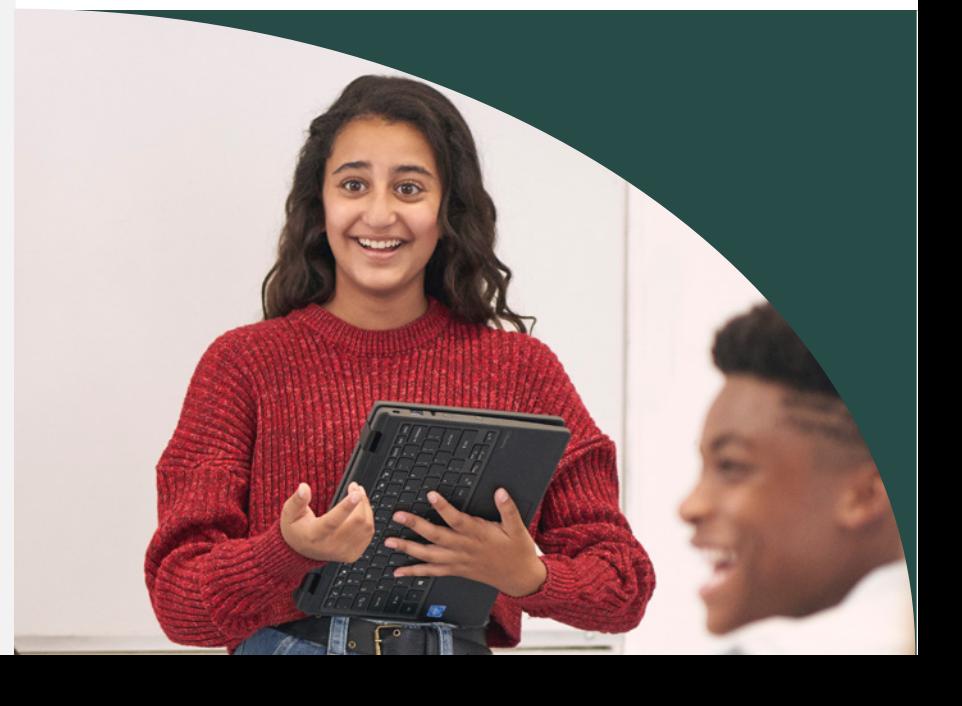

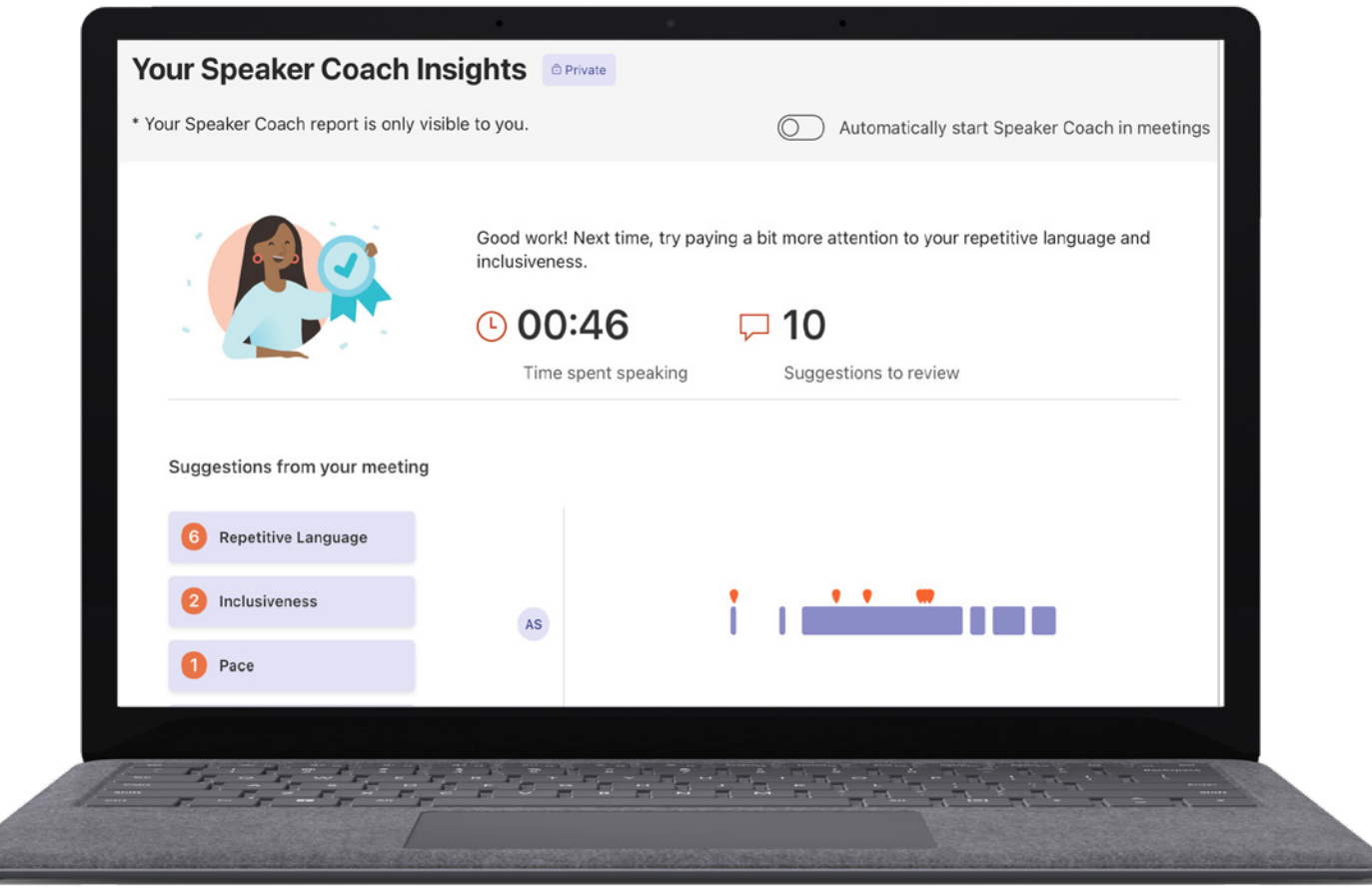

*Figur 4: Underviserens Gennemse-tilstand i Læsefremskridt, der gør, at underviserne kan se nærmere på nøjagtighed, betoning og andre læsefærdighedsmålinger, så elevens udvikling støttes.*

- Få **[trin for trin-instrukser](https://support.microsoft.com/en-us/office/preview-speaker-coach-in-a-teams-meeting-30f50d15-5f62-4e09-b3bf-cadeb806386a)** i at bruge Talecoach i møder med Microsoft Teams.
- Afprøv trin for trin-instrukserne i at bruge **[Talecoach i Microsoft PowerPoint.](https://support.microsoft.com/en-us/office/rehearse-your-slide-show-with-speaker-coach-cd7fc941-5c3b-498c-a225-83ef3f64f07b)**
- Læs rapporten **[Empowering Students to Be Agents of Their Own Learning](http://k12blueprint.com/learning-next#:~:text=Empowering%20Students%20to%20Be%20Agents%20of%20Their%20Own%20Learning)** om K-12 Blueprint.

Talecoach kan findes i Microsofts program Teams til uddannelse.

- **1.** Åbn Teams, og book et møde.
- **2.** Deltag i det planlagte møde.

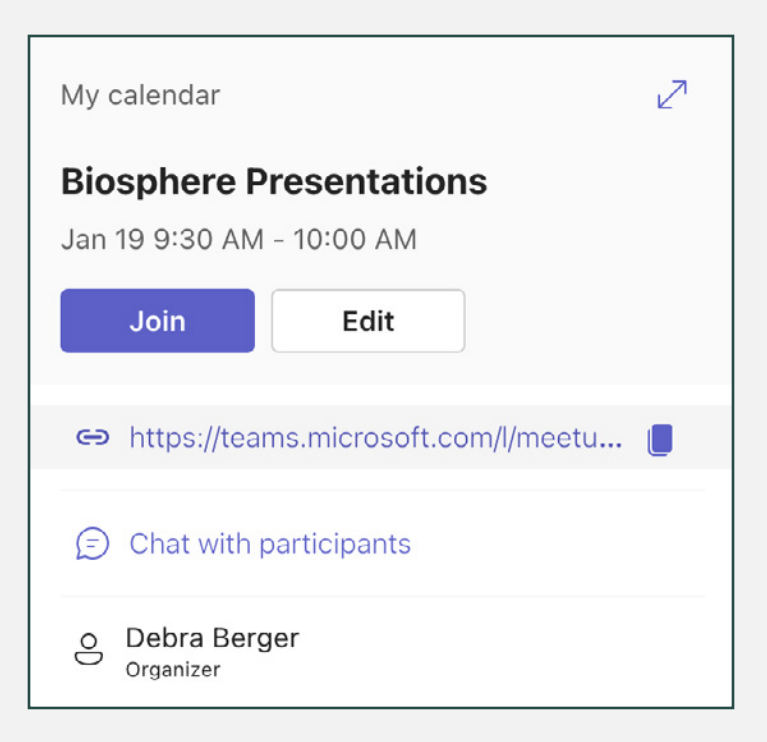

**3.** Vælg flere valgmuligheder....og dernæst Aktivér Talecoach.

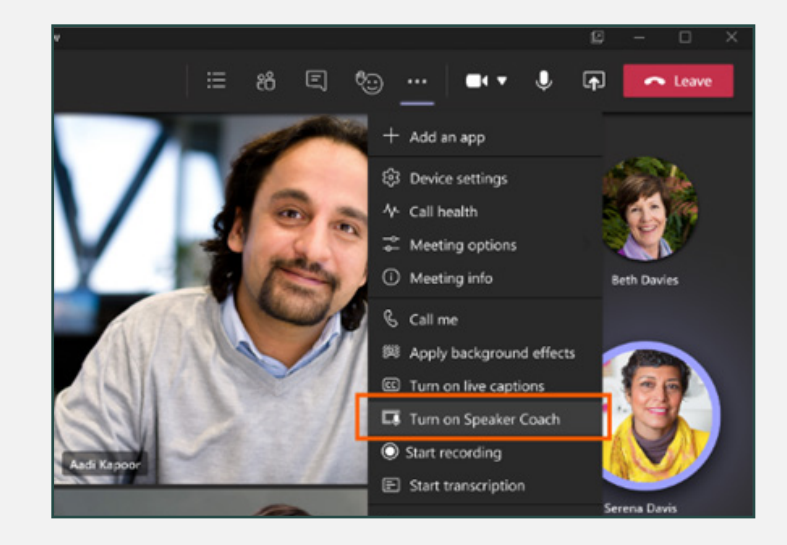

**4.** Gennemse svardata i Insights til uddannelse.

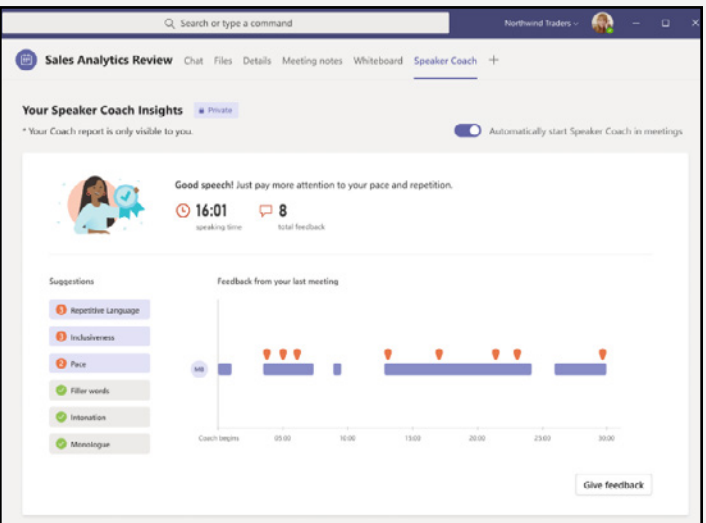

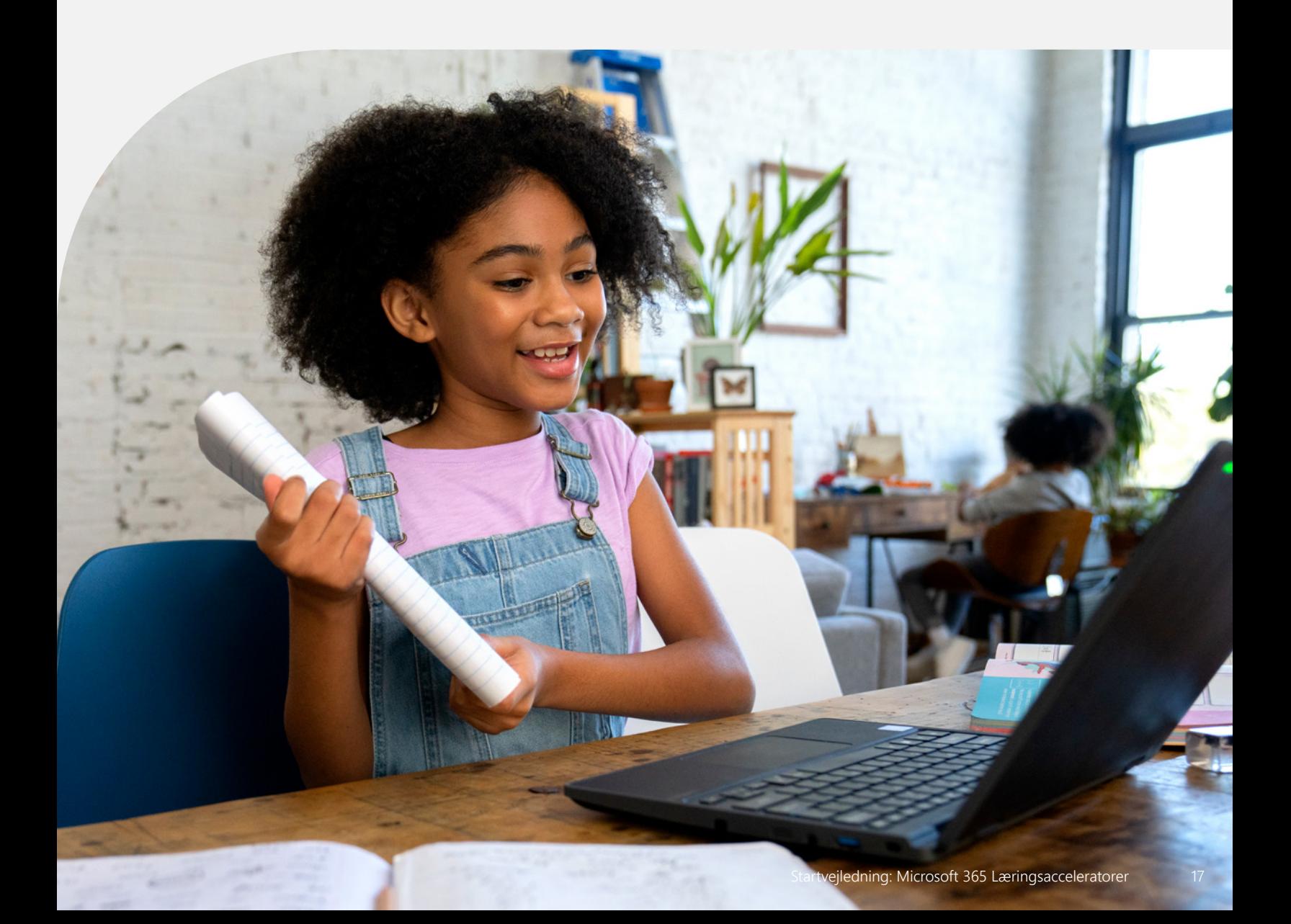

"At hjælpe børn med at klare det, de oplever på nettet, er blot én af grundene til, at undervisning i digitale færdigheder i skolerne er så afgørende."<sup>3</sup>

*Merve Lapus Vice President of Education Outreach and Engagement Common Sense Media*

Søgecoach

I en verden, der er mere og mere afhængig af onlineressourcer, og som uafbrudt trues af falske og vildledende informationer, er Søgecoach et værktøj, der giver eleverne kontekst og vejledning, så de kan stille effektive spørgsmål og finde frem til pålidelige kilder.

- Udvikl stærke informationskompetencer
- Få feedback og forslag baseret på individuelle søgetendenser
- Filtrér bestemte domæner, filtyper eller operatører fra
- Opdag effektive værktøjer som **[NewsGuard](https://www.newsguardtech.com/)** til at vurdere et websteds pålidelighed

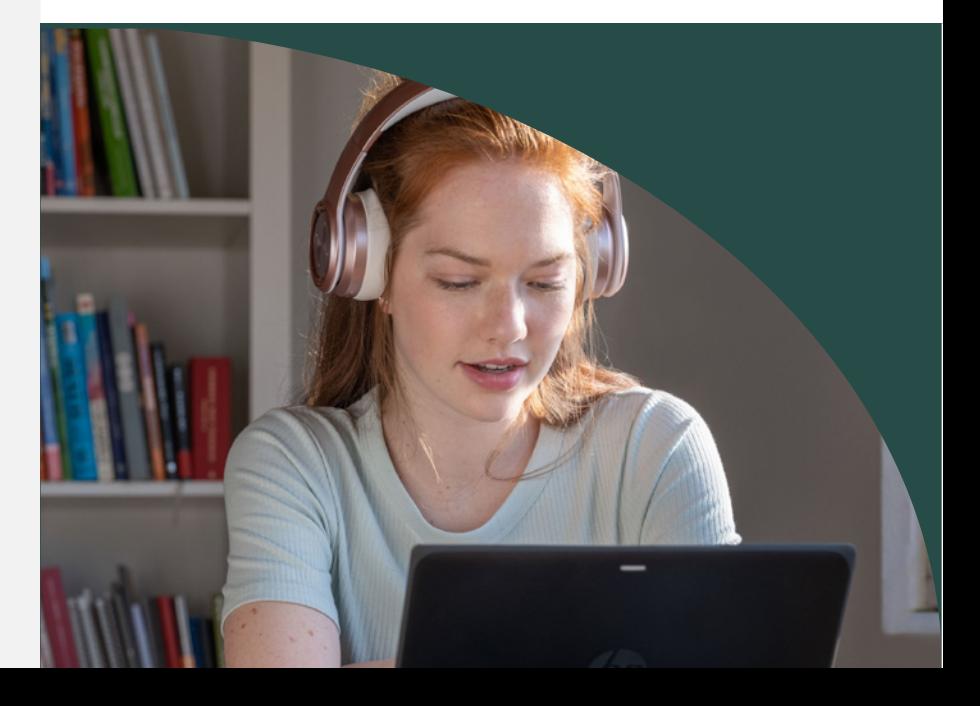

<sup>3</sup>Kilde: Digital Literacy and Citizenship Is Part of Equitable [Access](https://www.commonsensemedia.org/kids-action/articles/digital-literacy-and-citizenship-is-part-of-equitable-access)

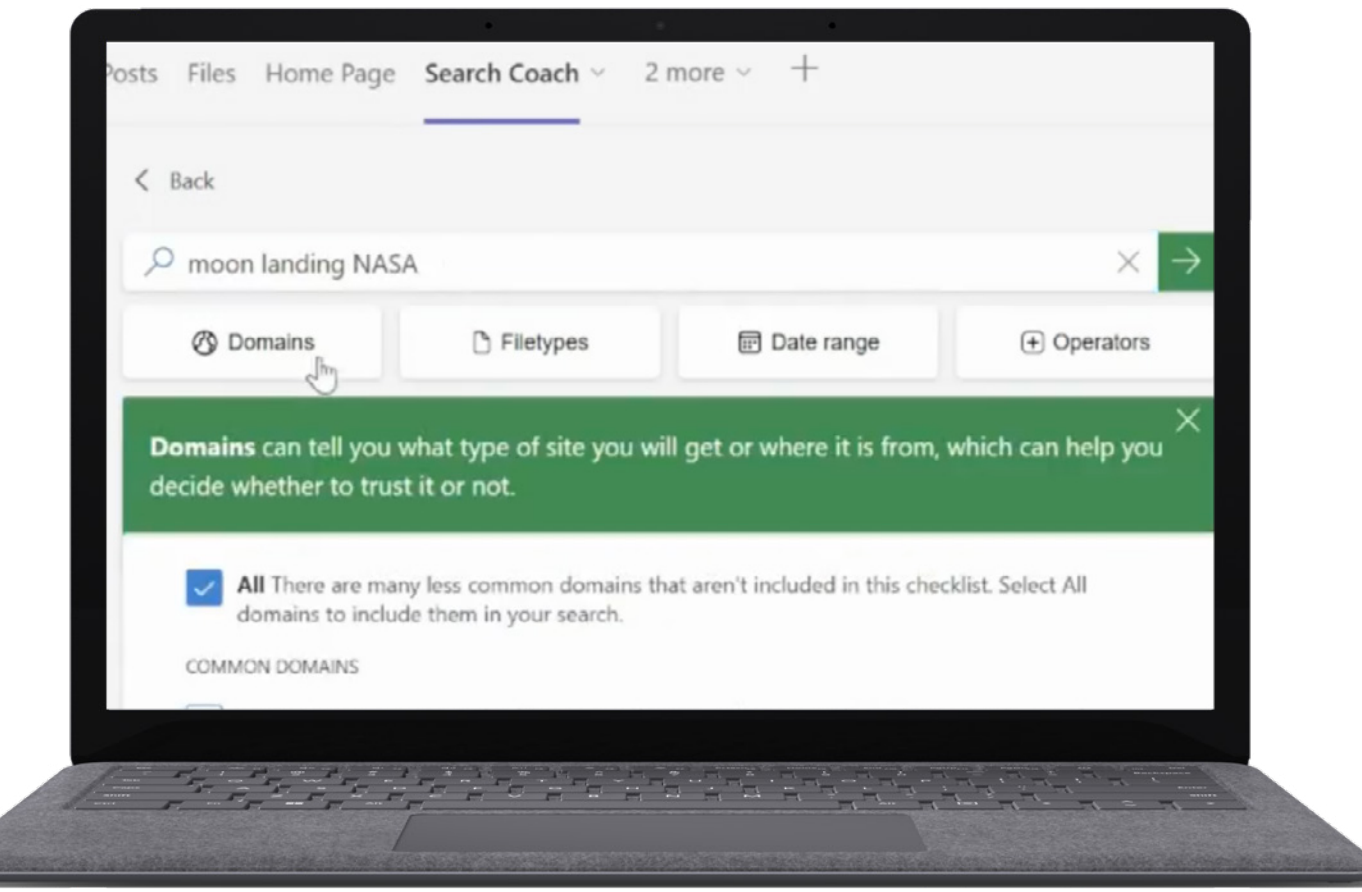

*Figur 5: Søgecoach-bruger, som filtrerer resultater baseret på domænetype.*

- Få **[trin for trin-instrukser](https://support.microsoft.com/en-us/topic/get-started-with-search-coach-1dd4334c-9a43-461d-9ddc-630c8f7e6714)** i at bruge Søgecoach.
- Læs **[Introducing Search Coach in Microsoft Teams](https://techcommunity.microsoft.com/t5/education-blog/introducing-search-coach-in-microsoft-teams-a-unique-approach-to/ba-p/3496418)** en unik metode til at lære, hvordan man søger i blogindlæg på nettet.
- Gå på opdagelse i samlingen af brugsklare lektionsplaner til **[Søgecoach](https://learn.microsoft.com/en-us/training/educator-center/instructor-materials/digital-literacy)**.

Søgecoach kan findes i Microsofts program Teams til uddannelse.

- **1.** Åbn Teams.
- **2.** Vælg tegnet + og dernæst Søgecoach.

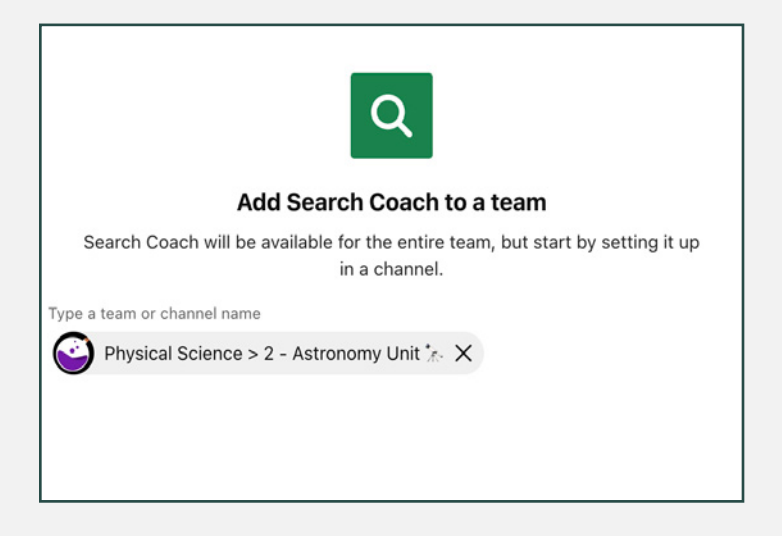

**3.** Eleverne filtrerer søgninger ved hjælp af Søgecoach.

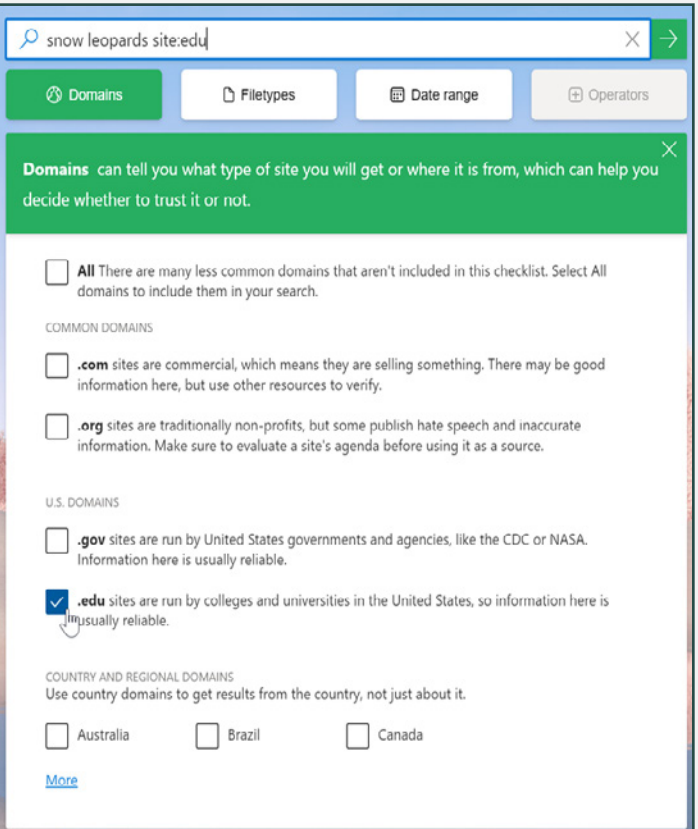

**4.** Gennemse svardata i Insights til uddannelse.

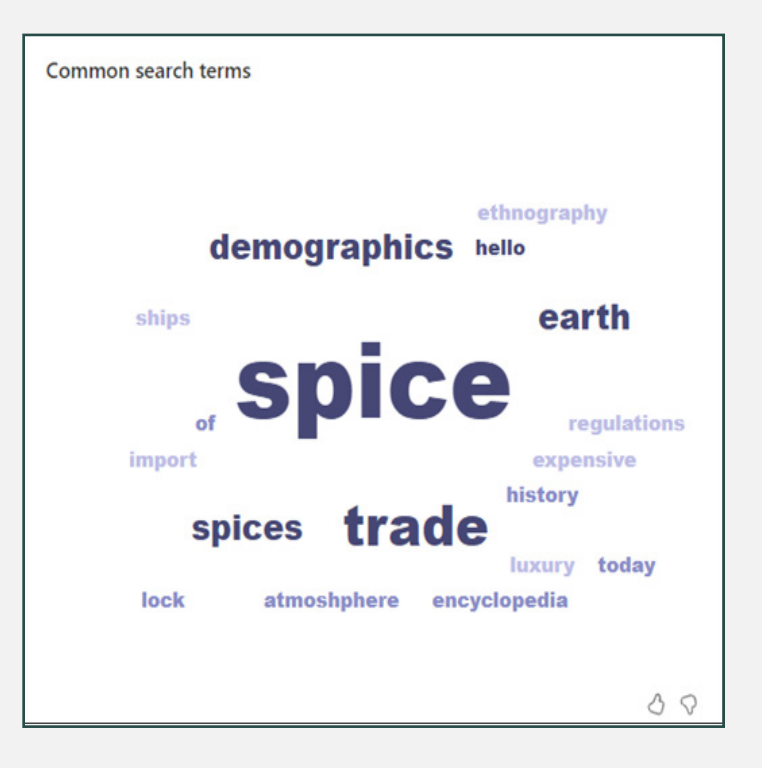

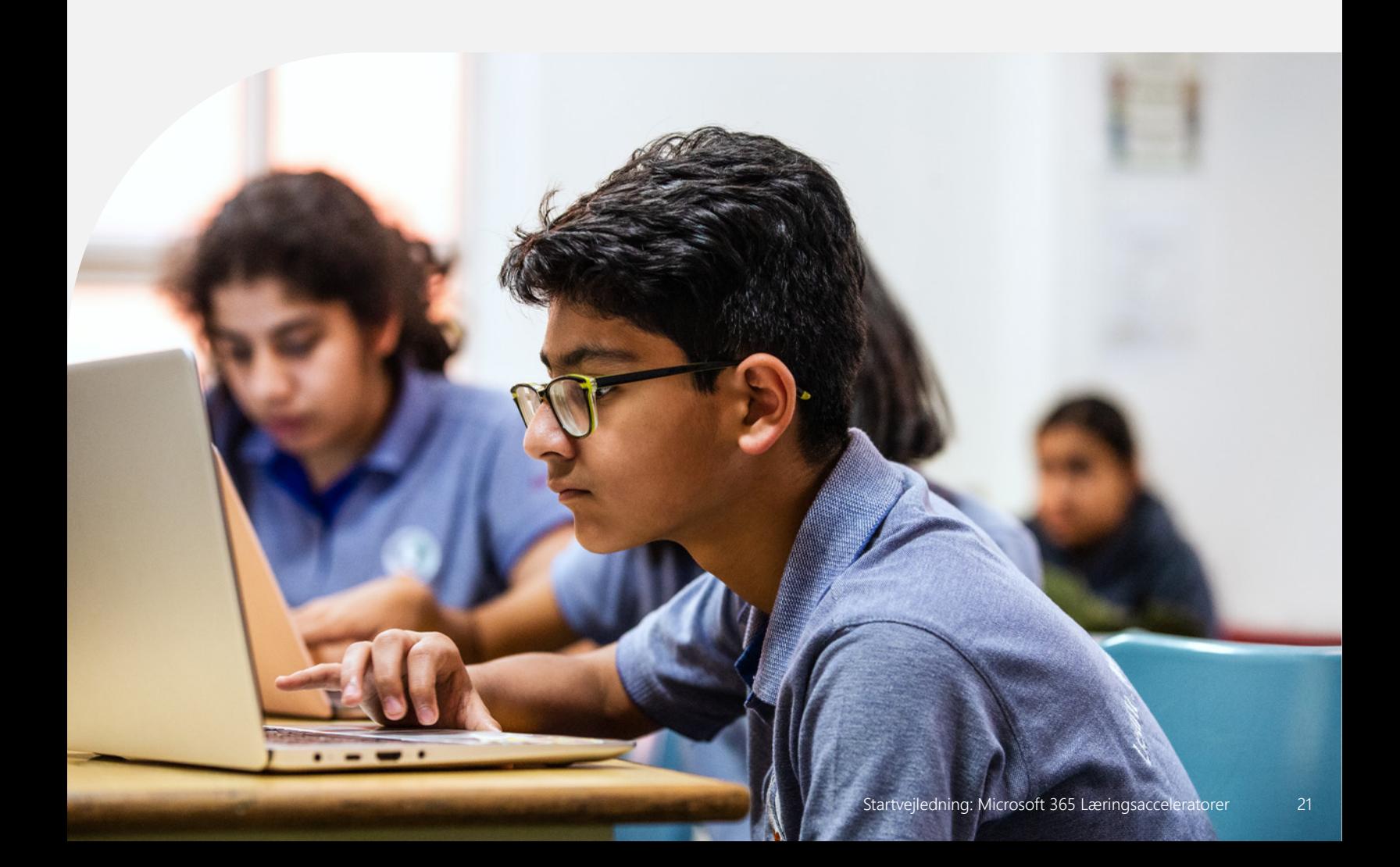

"Data om tendenser inden for retfærdighed og andre spørgsmål, der måtte kræve opmærksomhed, fremkommer ofte, fordi der kan sammenlignes eller ses relationer i dataene, og man hurtigt kan samle og opdele dataene efter undergrupper."<sup>4</sup>

*Joy Smithson, Ph.D. Director of the Data Science Research Group*

## Insights til uddannelse

Data og analyser betyder, at distriktsledere, skoleledere og undervisere kan kende og støtte deres elever ved hjælp af dokumentation i realtid, hvilket hjælper med at imødekomme elevernes sociale og akademiske behov. Insights til uddannelse i Microsoft Teams til uddannelse hjælper skole- og distriktspersonalet med at afprøve forskellige sæt brugbare data, der kan bruges til at træffe informerede beslutninger, som støtter hver enkelt elevs unikke behov.

- Få adgang til data, der styrker beslutningstagningen på det uddannelsesmæssige område
- Integrér data fra andre læringsacceleratorer, såsom Læsefremskridt og Læsecoach, Reflect, Søgecoach m.fl.
- Udforsk elevernes akademiske, sociale, følelsesmæssige og engagementstendenser via et enkelt dashboard
- Generér spotlys, der identificerer elever, som kan være ved at sakke bagud akademisk, eller som kæmper med sociale udfordringer
- Filtrér data efter elev, klasse eller skole og efter tidsramme

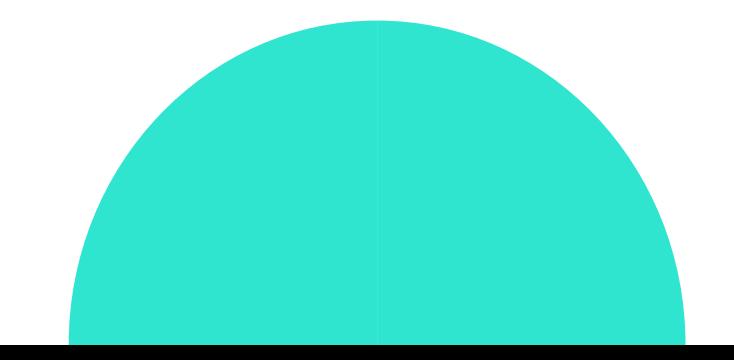

<sup>4</sup>Kilde: <u>Why Student Data is Vital for Schools to Address</u> [Inequities in 2022 and Beyond](https://thejournal.com/articles/2022/03/02/how-schools-can-use-data-to-address-inequities-in-2022-and-beyond.aspx)

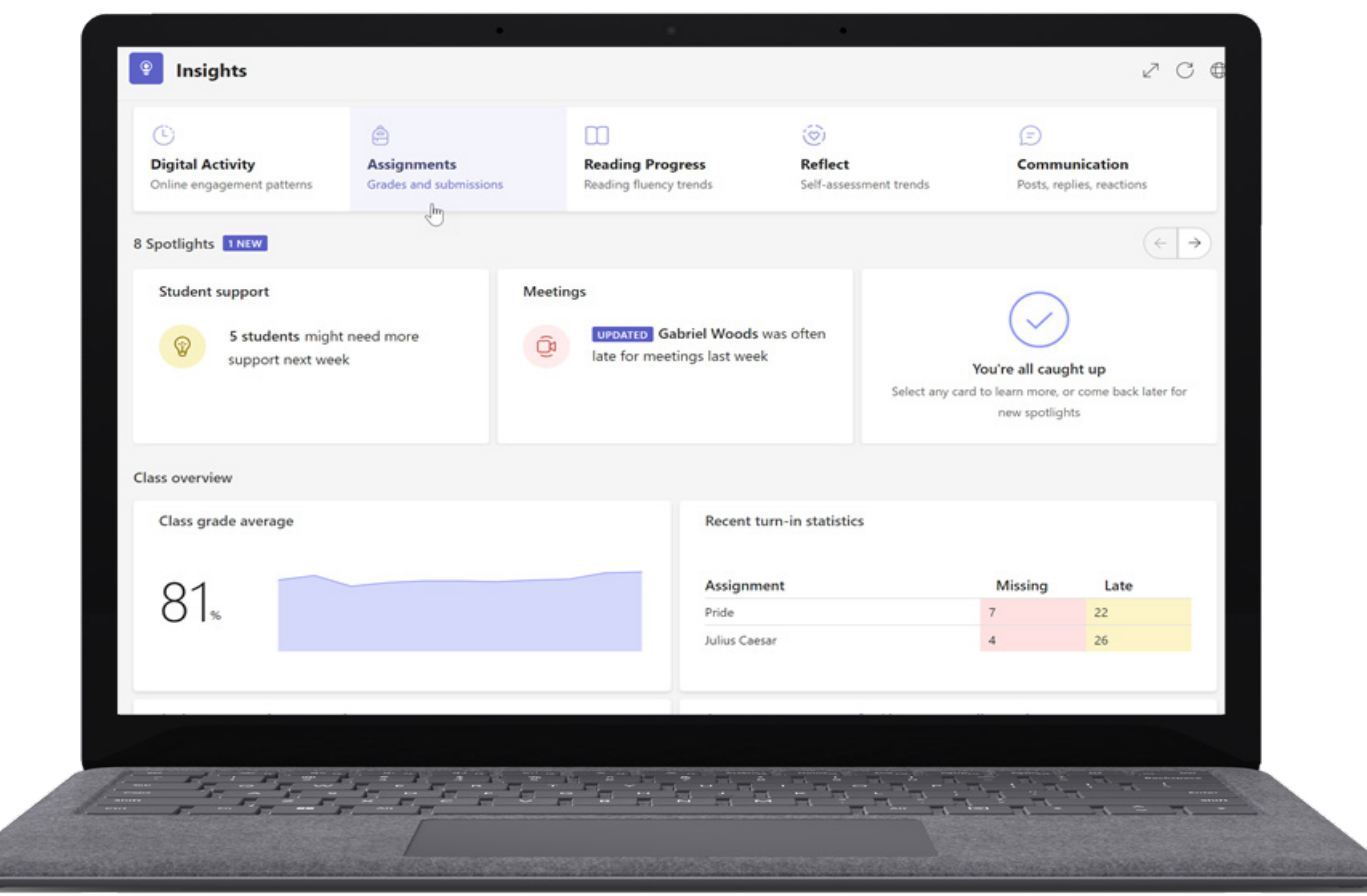

*Figur 6: Underviser-dashboardet Insights til uddannelse, som indeholder elevernes aktivitets-, akademiske, kommunikations- og trivselsdata.*

- Få **[trin for trin-instrukser](https://support.microsoft.com/en-us/topic/educator-s-guide-to-insights-in-microsoft-teams-27b56255-90c0-47aa-bac3-1c9f50157181)** i at bruge Insights til uddannelse.
- Del **[IT Admin Guide for Education Insights](https://learn.microsoft.com/en-us/microsoftteams/class-insights)** med skoleledere.
- Deltag i en virtuel session"**[Support students with Education Insights](https://www.microsoft.com/en-us/store/workshops-training-and-events/detail/support-students-with-education-insights-in-microsoft-teams?program=Educators&src=carousel1&pos=2)  [in Microsoft Teams](https://www.microsoft.com/en-us/store/workshops-training-and-events/detail/support-students-with-education-insights-in-microsoft-teams?program=Educators&src=carousel1&pos=2)**".
- Læs bloggen **[Anchor your teaching strategies in data: New Assignments](https://techcommunity.microsoft.com/t5/education-blog/anchor-your-teaching-strategies-in-data-new-assignments-and/ba-p/3528983)  [and grades report in Education Insights](https://techcommunity.microsoft.com/t5/education-blog/anchor-your-teaching-strategies-in-data-new-assignments-and/ba-p/3528983)**.

Insights til uddannelse kan findes i Microsofts program Teams til uddannelse.

- **1.** Åbn Teams.
- **2.** Vælg den ønskede klasse.
- **3.** Vælg fanen Insights.

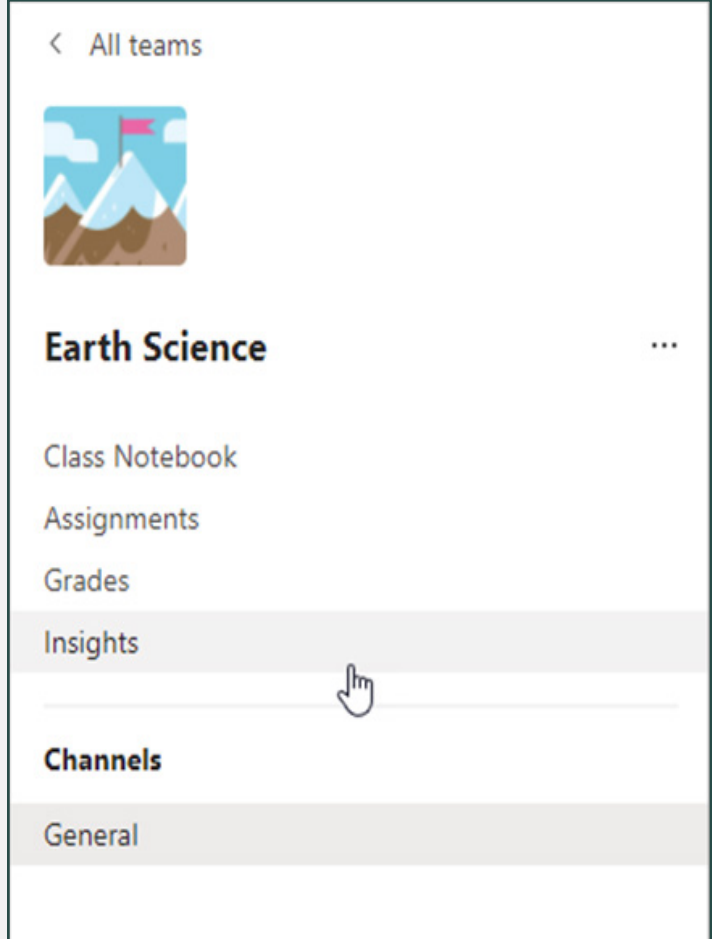

**4.** Se nærmere på klassens overordnede tendenser.

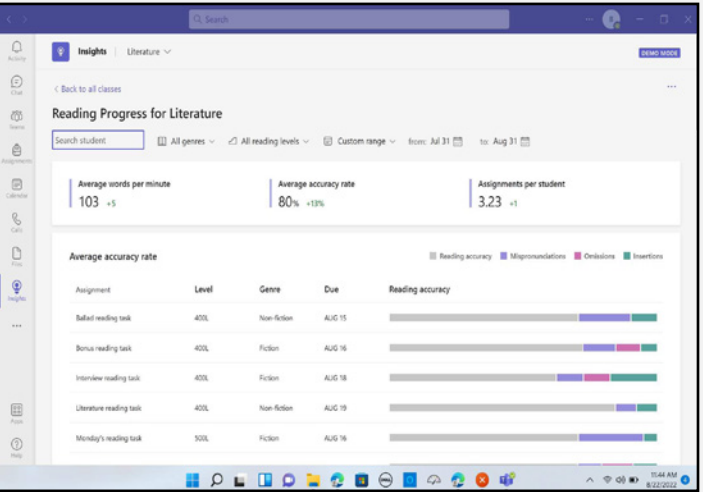

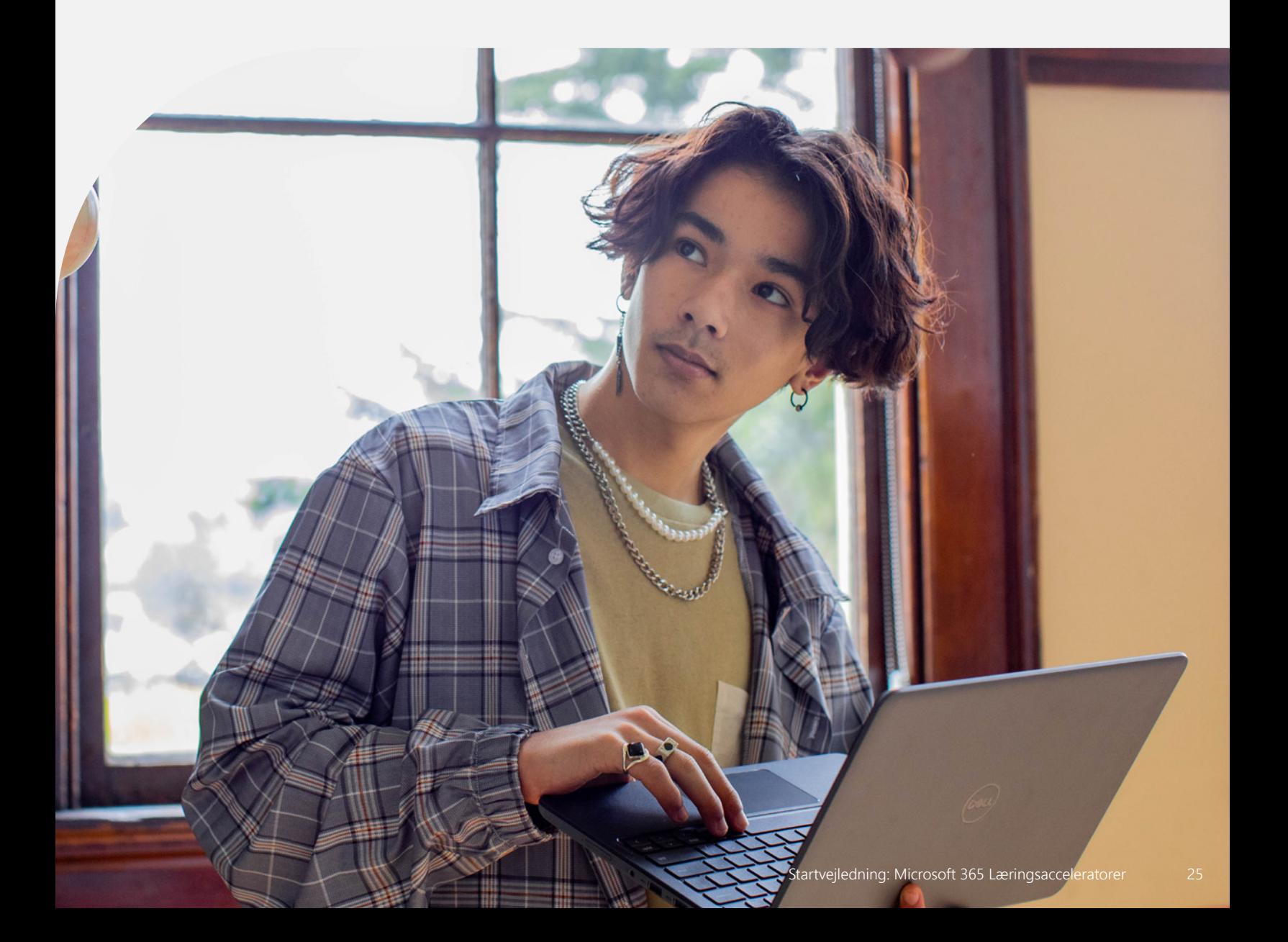

## Microsoft Education

Tag de næste skridt til at forberede jeres elever på fremtidens verden ved at lære, hvordan pædagogiske løsninger fra Microsoft kan støtte elevernes læring, sikkerhed, ligeværd og innovation i jeres skole eller skoledistrikt.

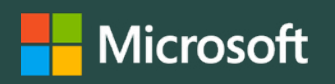

© 2023 Microsoft Corporation. Alle rettigheder forbeholdes. Dette dokument leveres "som det er". Oplysninger og synspunkter, der udtrykkes i dette dokument, herunder URL-adresser og andre internetwebsteder, kan ændres uden varsel. Du bruger det på egen risiko. Dette dokument giver dig ingen juridiske rettigheder til nogen intellektuel ejendom i noget produkt fra Microsoft. Dokumentet må kopieres og anvendes som jeres interne reference.